## **Editing element values**

On this page

Reordering the values of multi-value properties

If you need to provide feedback on a model or address reviewer's comments, edit certain element values right in the Cameo Collaborator for Teamwork Cloud document.

- Important /! In order to edit element values in a Cameo Collaborator for Teamwork Cloud document, the document must be published for editing.
  - Before starting editing element values, read about model editing behavior and constraints to understand how this feature works.

To edit element values in a Cameo Collaborator for Teamwork Cloud document

- 1. Open a Cameo Collaborator document.
- Click on the bottom right corner of the content pane.
  On the content pane, select the item you want to edit. Editable items are highlighted in yellow when hovering over them with a mouse pointer.
- to save it. 4. When the Edit pane (displayed below) opens, change the item value and click

| = & | L Diagrai | ms 🗸 🔍 Search     | Hyb                                                                                                    | rid Sport Utility Vehicle 🧪 🏭 😝 :                                                                                   |
|-----|-----------|-------------------|----------------------------------------------------------------------------------------------------|----------------------------------------------------------------------------------------------------|
| 6   | 4.1       | CargoCapacity     |                                                                                                    | × Edit                                                                                                    |
| 7   | 2         | Performance       | The Hybrid SUV shall have the braking,<br>acceleration, and off-road capability of a<br>typical SUV, but have dramatically better<br>fuel economy | Value<br>The Hybrid SUV shall have the braking, acceleration,<br>and off-road capability of a typical SUV, but have |
| 8   | 2.4       | Acceleration      |                                                                                                    | dramatically better fuel economy                                                                                    |
| 9   | 2.3       | OffRoadCapability | The Hybrid SUV shall have the off-road<br>capability of a typical SUV.                                                                            | <i>h</i>                                                                                                    |
| 10  | 2.2       | FuelEconomy       | The Hybrid HSUV shall have<br>dramatically better fuel economy than a<br>typical SUV                                                              | Edit the value                                                                                                    |
| 11  | 2.1       | Braking           | The Hybrid SUV shall have the braking<br>capability of a typical SUV.                                                                             |                                                                                                    |
| 12  | 5.1       | SafetyTest        |                                                                                                    | Select to edit the value<br>in the rich text format                                                                 |
| 13  | 5         | Qualification     |                                                                                                    | v                                                                                                    |

The example shows how you can edit requirement text.

Once you finish the steps described above, the modified item value is saved both in the Cameo Collaborator document and and Teamwork Cloud project. See the figures below for more examples of editing different types of values.

| × Edit                           |   |
|----------------------------------|---|
|                                  |   |
| true                             |   |
| R false                          | Î |
|                                  |   |
|                                  |   |
|                                  |   |
|                                  |   |
|                                  |   |
|                                  |   |
| Editing a Boolean type of value. |   |
| × Edit                           |   |
|                                  | - |

Î

Editing an Enumeration type of value.

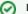

1. f = 1 - - -High

Medium

Low

H

 $\odot$ 

To delete the value of an editable property:

## Reordering the values of multi-value properties

2. On the content pane, select the item you want to delete. Editable items are highlighted in yellow when hovering over them with a mouse pointer.

3. When the **Edit** pane opens, click next to the value you want to delete. To reorder the values of multi-value properties

- 4. Click to save the changes. 1. Open a Cameo Collaborator document.

- Click on the bottom right corner of the content pane.
  On the content pane, select the item you want to edit. Editable items are highlighted in yellow when hovering over them with a mouse pointer.
  When the Edit pane opens, drag a value to the desired position as displayed below.

| × Edit              |   |
|---------------------|---|
|                     | - |
| Value<br>EN         |   |
|                     |   |
|                     |   |
| C Rich text editing |   |
|                     |   |
| = DE                |   |
| = 1V                |   |
|                     |   |
|                     |   |